## Pubblicazioni PlayOptions

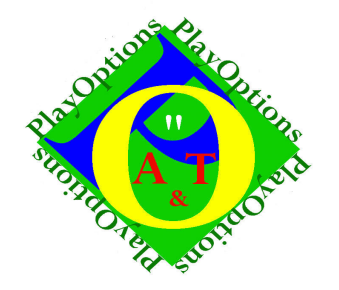

## Ecco come individuare la maggiore probabilità di guadagno.

Strategist Cagalli Tiziano

## **Disclaimer**

I pensieri e le analisi qui esposte non sono un servizio di consulenza o sollecitazione al pubblico risparmio. I suddetti servizi non sono configurabili come rapporto di consulenza ne di gestione finanziaria che prevede sempre lo studio delle esigenze finanziarie del cliente e della sua propensione al rischio.

L'articolo ha valore esclusivamente informativo e chi scrive non potrà mai e in nessuna forma essere ritenuto responsabile delle conseguenze derivanti dall'uso che il lettore, in totale autonomia ed indipendenza, potrà fare dei dati ottenuti mediante la consultazione del servizio stesso.

Tutte le analisi, le valutazioni e i commenti non intendono assolutamente promuovere alcuna forma di investimento o speculazione. Sono e vogliono essere esclusivamente studi matematici applicati a valori e materiale puramente didattico.

Supponiamo di voler prendere posizione nel mercato americano e di volerlo fare su di un sottostante azionario con una strategia che si esaurisca in 30 giorni. Se facciamo riferimento alle azioni del Down Jones ci troviamo a dover decidere tra 30 titoli. Evidentemente la scelta, se fatta senza studio degli eventuali vantaggi possibili e target a 30 giorni, diventa una scommessa.

E la scommessa richiede un fattore di cui si è dotati o non si è dotati, diventa perciò un'arte non accessibile a tutti. A me no certamente.

Ecco un sistema tra mille, per poter sopperire al fattore di cui sopra. Fattore che se è presente, un vantaggio lo si ricava comunque.

Fiuto, clik, tasto destro su Azioni Down Jones 30 e scelta <aggiorna dati storici> e poi <aggiorna opzioni>

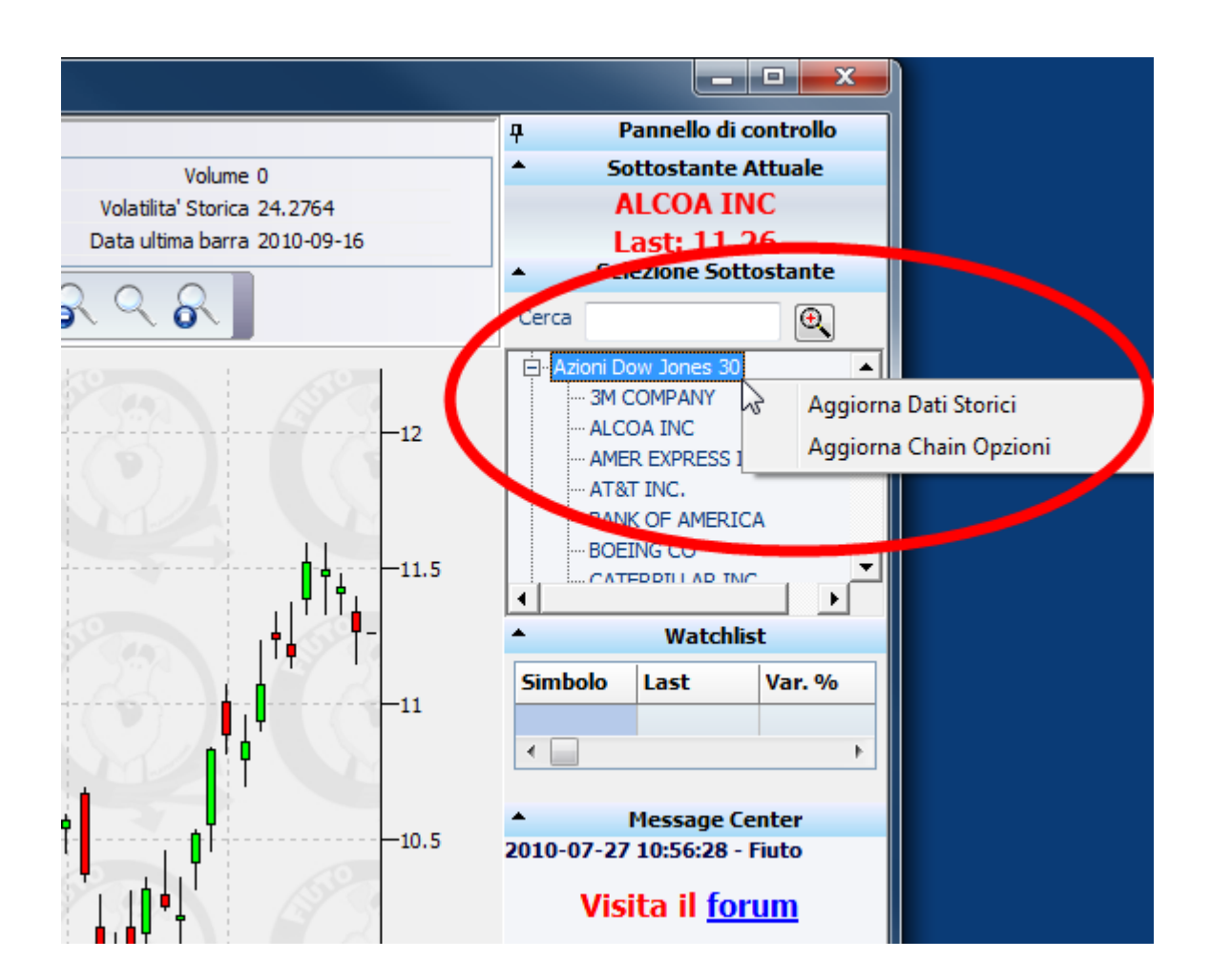

Tasto <ricerca>,

selezione di tutti i sottostanti spuntando tutte le caselle dei titoli oppure cliccando sul capo colonna <Abilita>;

scelta Buy Call e Buy Put ;

selezionare il range di durata della strategia;

avvio della ricerca con il tasto <Start >. Nel caso in esempio 30 giorni.

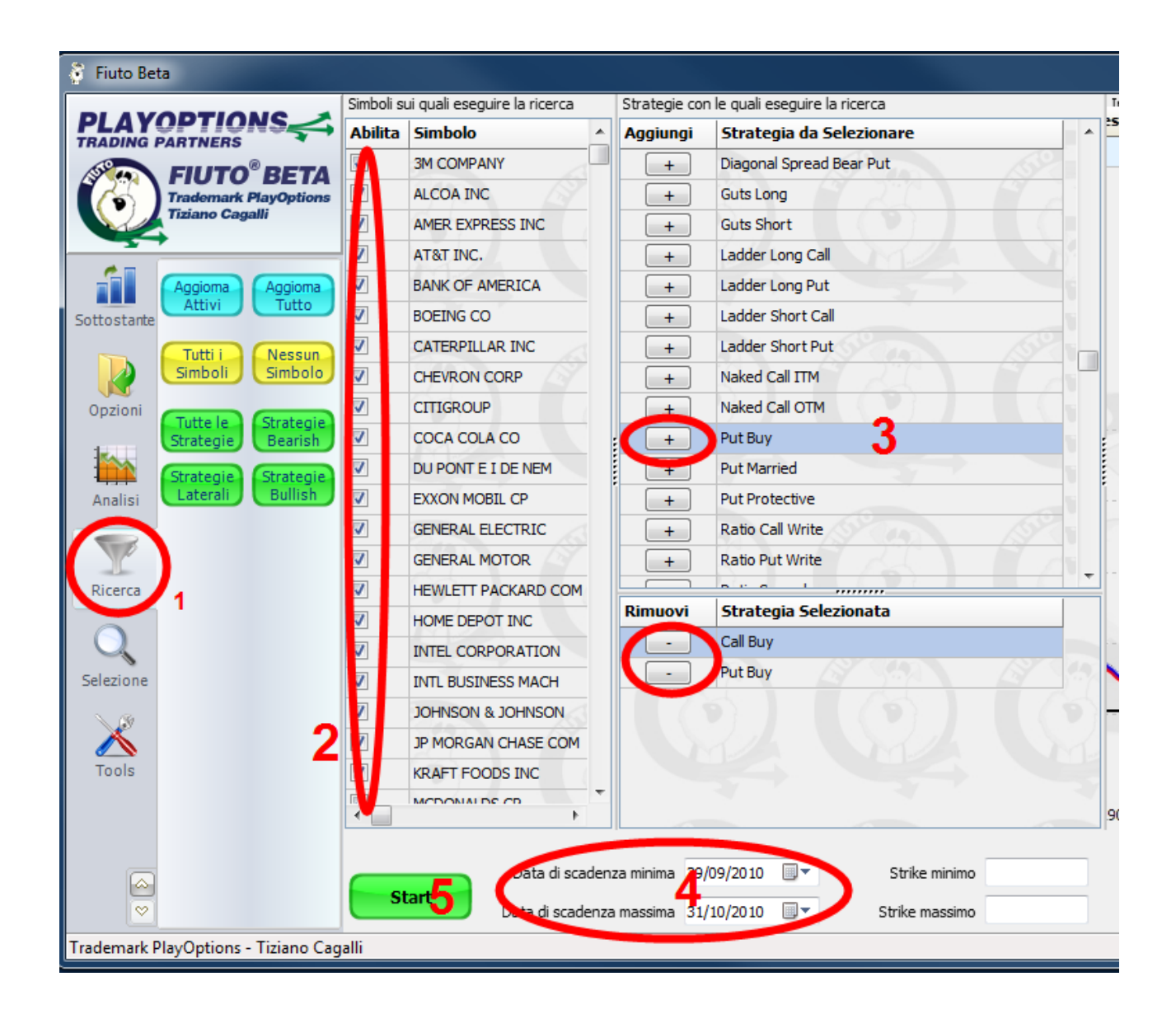

Terminata la ricerca il software ci porterà automaticamente nella pagina dei risultati. Clik e tasto destro nell'area delle caratteristiche delle strategie e scelta dei parametri

Probabilità profitto Profitto Atteso/Rischio

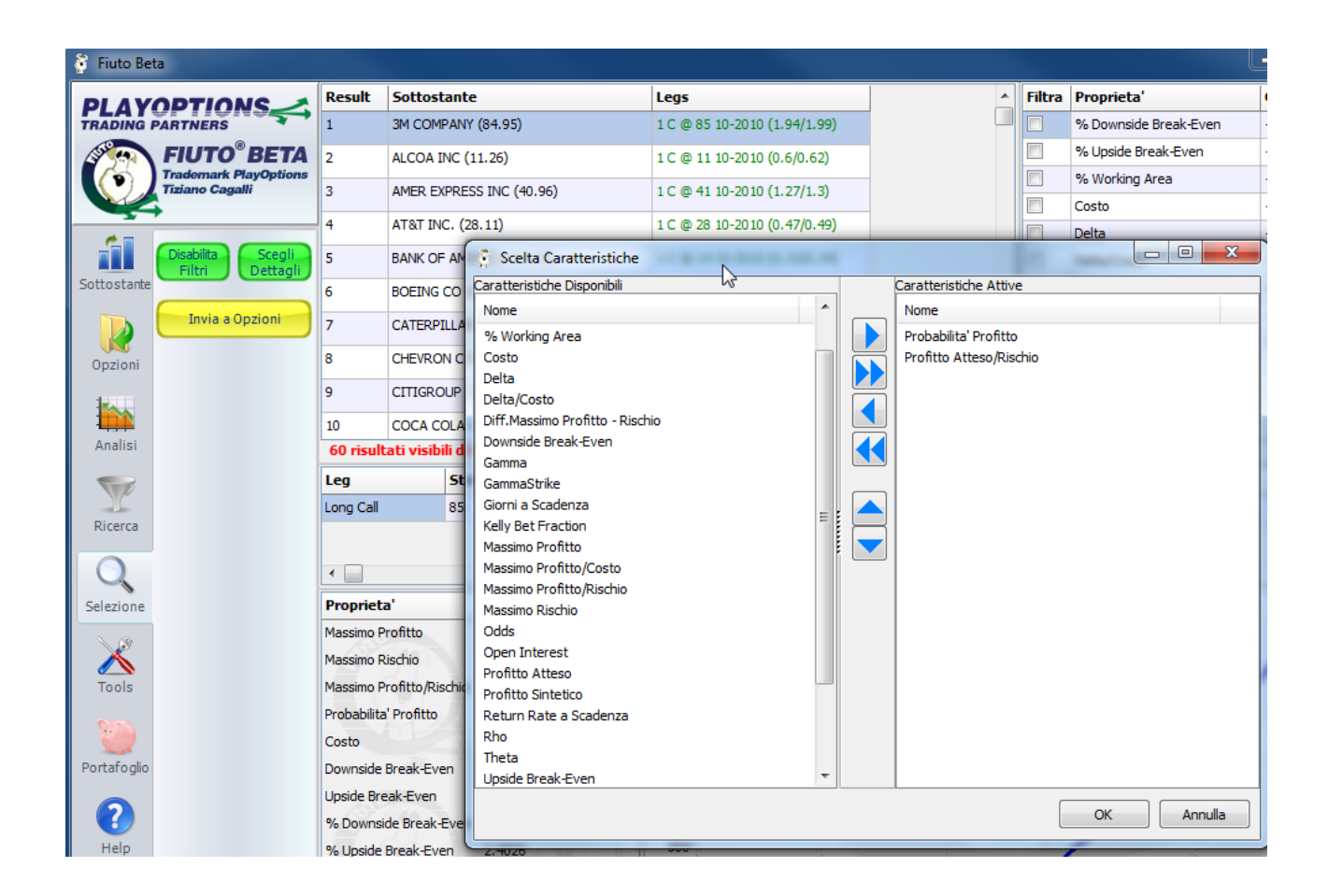

Filtriamo i valori superiori al 30% e scegliamo il titolo che ha il maggior rapporto <profitto atteso/rischio> Nel caso in esempio Verizon Comunications.

Il risultato è perciò una Call comperata su Verizon.

## **Attenzione a questo passaggio:**

se la probabilità che una Call su Verizon vada in gain è del 31% e non è risulato che sia la Put la scelta migliore, significa che il titolo avrà una lateralità con tendenza in salita. Quindi tutte le strategie laterali come ad esempio il Condor.

Per avere ancora un aiuto su quali strike mettere a mercato passo al calcolo delle probabilità direttamente nella finestra di rappresentazione

Clik sul tasto <invia a Opzioni> poi Clik su <Analisi> e quindi su <Vista Probabilità>

Scorrendo con il mouse e osservando i valori Blu e Verde scuro che si riferiscono a sottostanti di stile americano, cercherò delle probabilità superiori all'80% e poi verificherò i prezzi che si riescono ad ottenere ottimizzando la mia scelta.

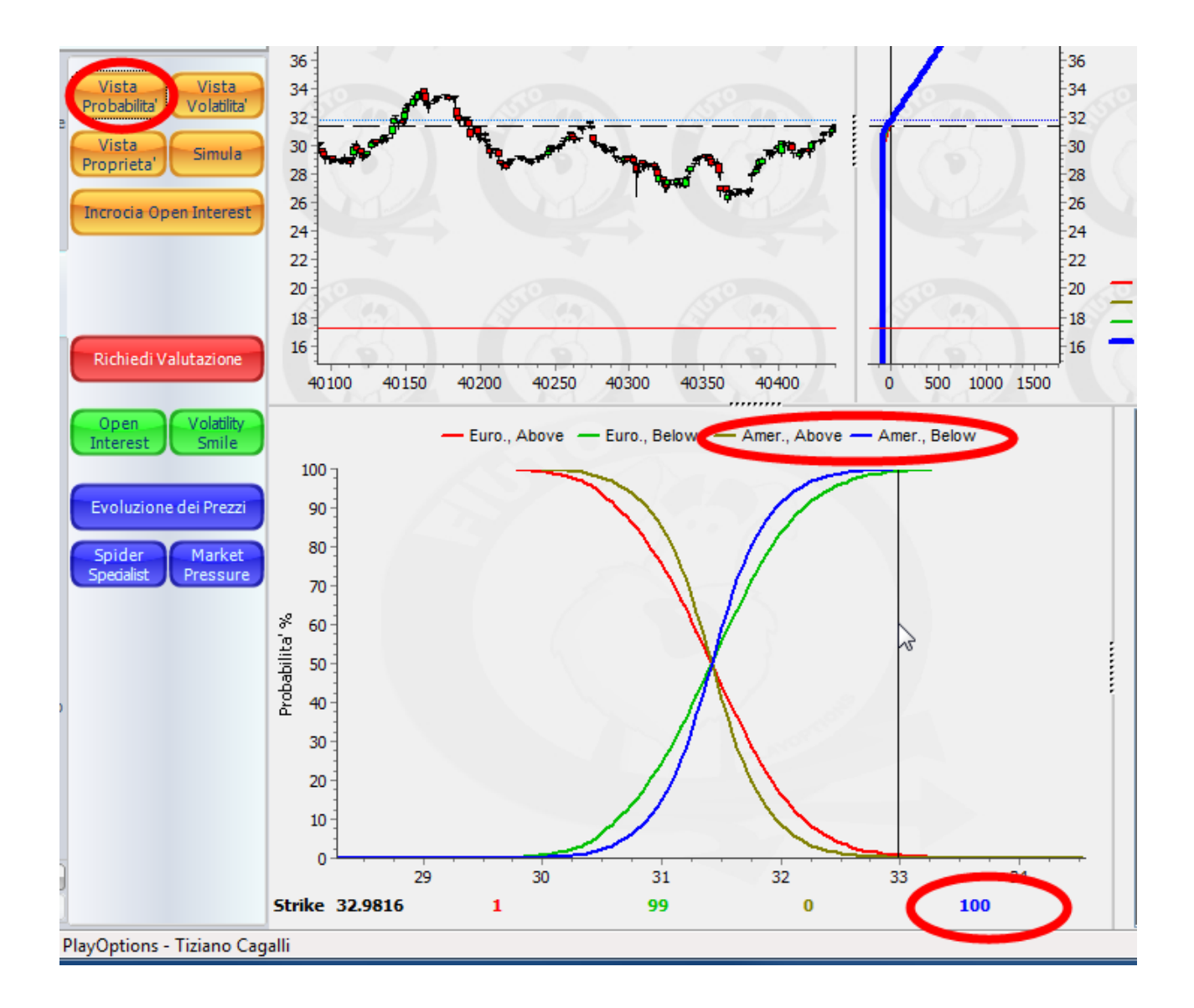

Nel caso in esempio il Condor su Verizon i pilastri venduti potrebbero essere 33 Call e 30 Put con le protezioni allo strike successivo.

Questo studio deve essere fatto con i dati aggiornati e pertanto deve essere rifatto Lunedì pomeriggio a Borsa Americana aperta.

Buon trading Tiziano Cagalli

Invito chi non conosce questi strumenti a prenderne visione e magari a leggere sul mio sito [\(www.PlayOptions.it\)](http://www.PlayOptions.it/) la sezione didattica.

Scarica gratuitamente, per sempre, il software per costruire le tue strategie in opzioni

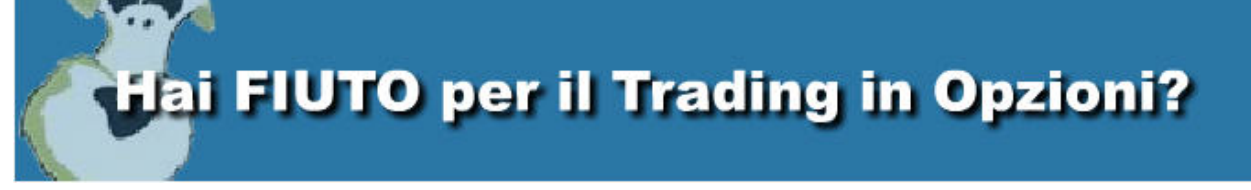